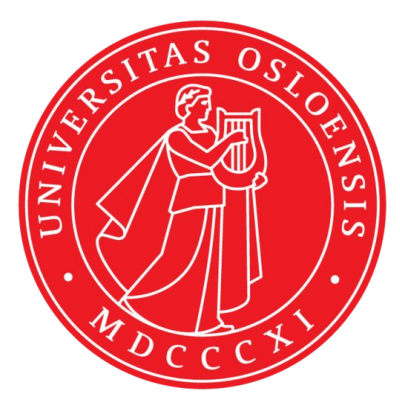

#### **IN5320 - Development in Platform Ecosystems**

Lecture 3: *json, ajax, APIs*

3rd of September 2018 Department of Informatics, University of Oslo Magnus Li - magl@ifi.uio.no

#### **Today's lecture**

- 1. Objects and Json
- 2. Ajax and APIs
- 3. Deferred and Promise

#### **First presentation moved to week 42!**

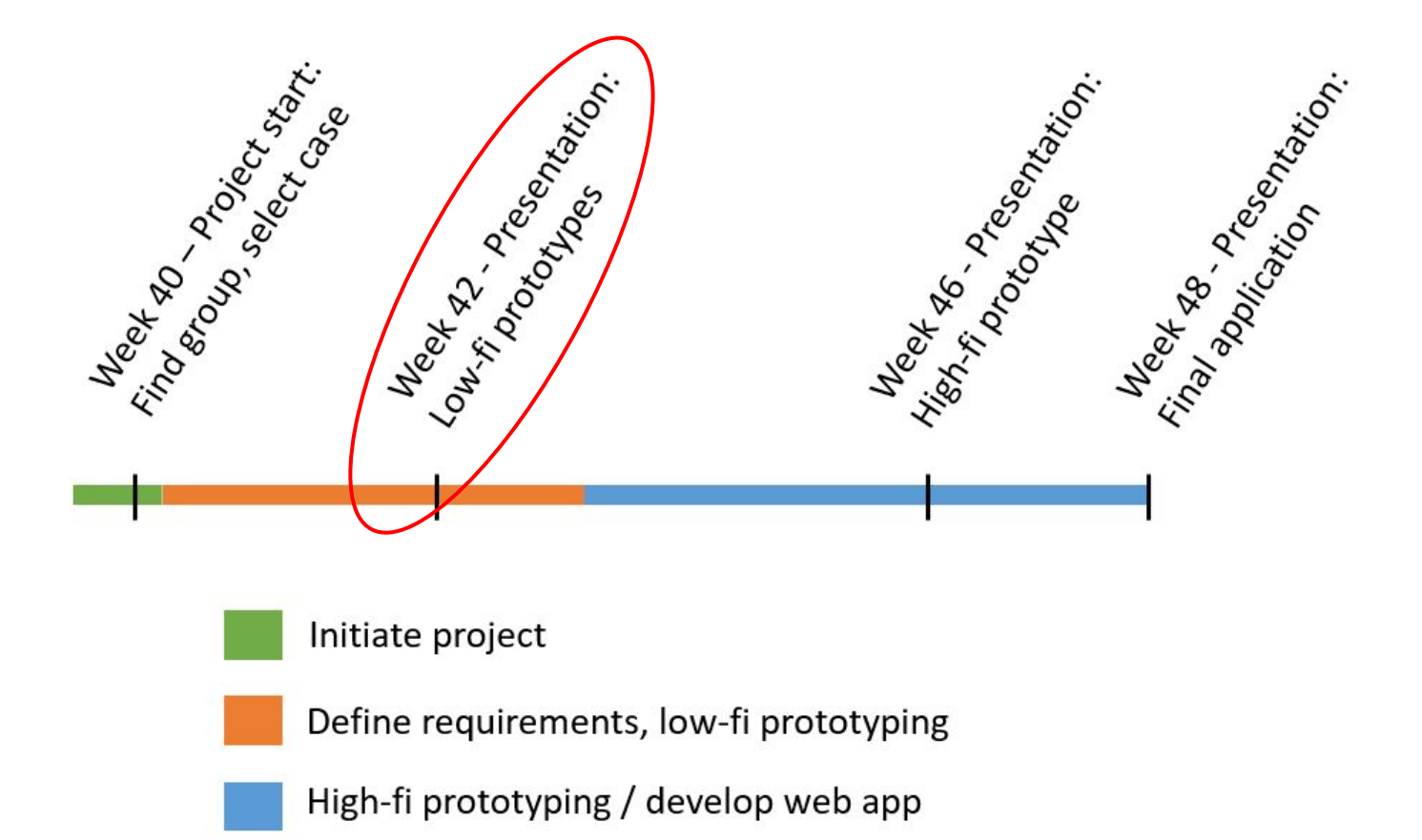

## Objects and JSON

#### **JavaScript objects**

- JavaScript allows us to create objects.
- Objects in JavaScript is just a collection of key value pairs /named values

```
var room = {
    name:"Ada",
    number:3407,
    floor:3,
    type:"Datastue"
};
//Access variable
room.name;
//Change variable
room.name = "Lisp";
```
#### **JavaScript objects**

● We can at any time add new variables to our object.

```
var room = {
   name:"Ada",
    number:3407,
    floor:3,
    type:"Datastue"
};
//Add new variable
room.size = 35;
```
#### **JavaScript object methods**

● Objects can also contain functions

```
var room = {
    name:"Ada",
    number:3407,
    floor:3,
    type:"Datastue",
    getDescription: function() {
       return this.name + " is a " + this.type + " located on floor " + this.floor;
    },
};
```
#### **JavaScript Object Notation (JSON)**

- JSON is a syntax for storing and exchanging data.
- In text-format using the JavaScript object notation standard.

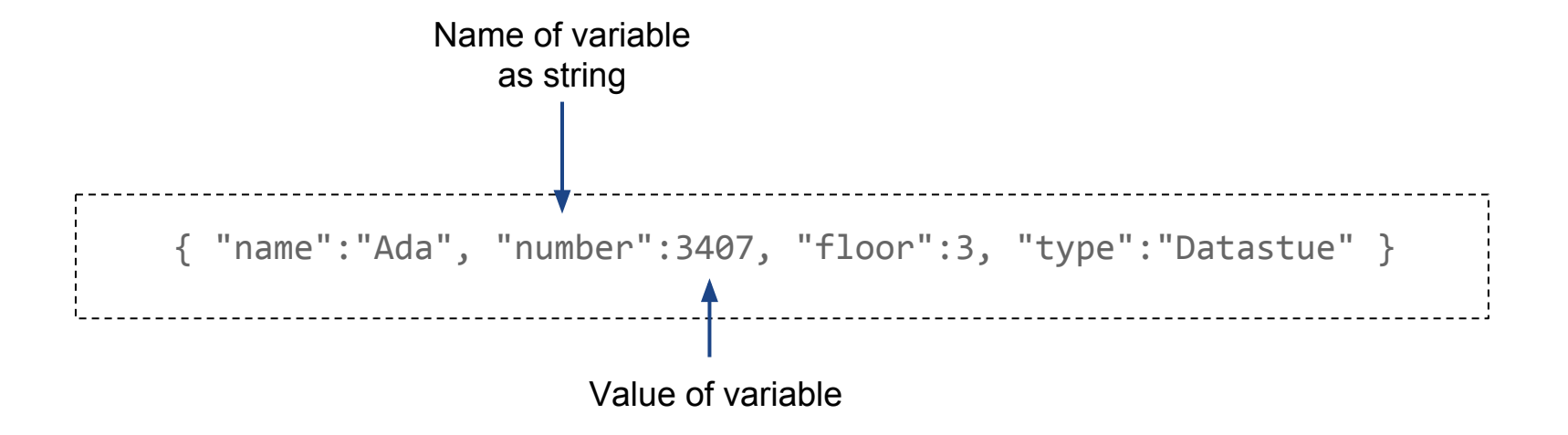

#### **JSON nested objects**

- **JSON objects can contain arrays and new objects**
- In the example below, we have an object "rooms" with an array of three objects representing different rooms.

```
{"rooms":[
    { "name":"John", "number":"3407", "type":"Datastue" },
    { "name":"Awk", "number":"3118", "type":"Møterom" },
    { "name":"Assembler", "number":"3417", "type":"Terminalstue" }
]}
```
#### **JSON + JavaScript**

- **JSON** is convenient since the format is immediately compatible with JavaScript.
- In the example below, we store the JSON in a variable.
- We can access the variables of the objects as a normal JavaScript object.

```
var ifi = {"rooms":[
     { "name":"John", "number":"3407", "type":"Datastue" },
     { "name":"Awk", "number":"3118", "type":"Møterom" },
     { "name":"Assembler", "number":"3417", "type":"Terminalstue" }
]};
                                                 \mathbb{R}Console
                                                                        \rightarrowconsole.log(ifi.rooms[0].name);\blacktrianglerighttop
                                                    John
                                                                    EX2-1 json.html:15
```
≻

Filter

- Often, JSON is stored as a string in a local text file, or transfered in pure text from the server.
- We can then use JSON.parse() to convert it to a JavaScript Object
- Similarly, we can convert a JavaScript object to a JSON string with the JSON.stringify() method.

```
var dataAsString = '{ "name":"Ada", "number":3407, "floor":3, "type":"Datastue" }';
var dataAsJSObject = JSON.parse(dataAsString);
var stringAgain = JSON.stringify(dataAsJSObject);
```
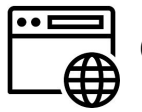

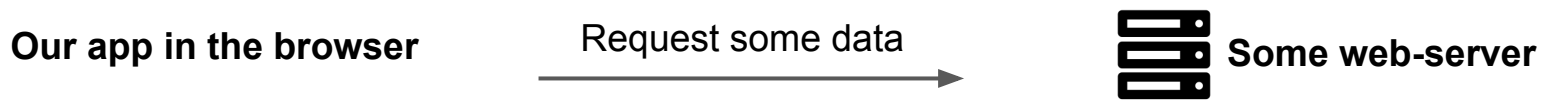

JSON.parse()

JSON in string format

### WHAT TO SEND, AND HOW?

#### **Development in Platform Ecosystems**

- This course focus on developing applications within platform ecosystems.
- We communicate with other resources within these platforms using APIs
- These APIs can provide us with data, or we can send data to them to interact with the platforms core resources, or other components.

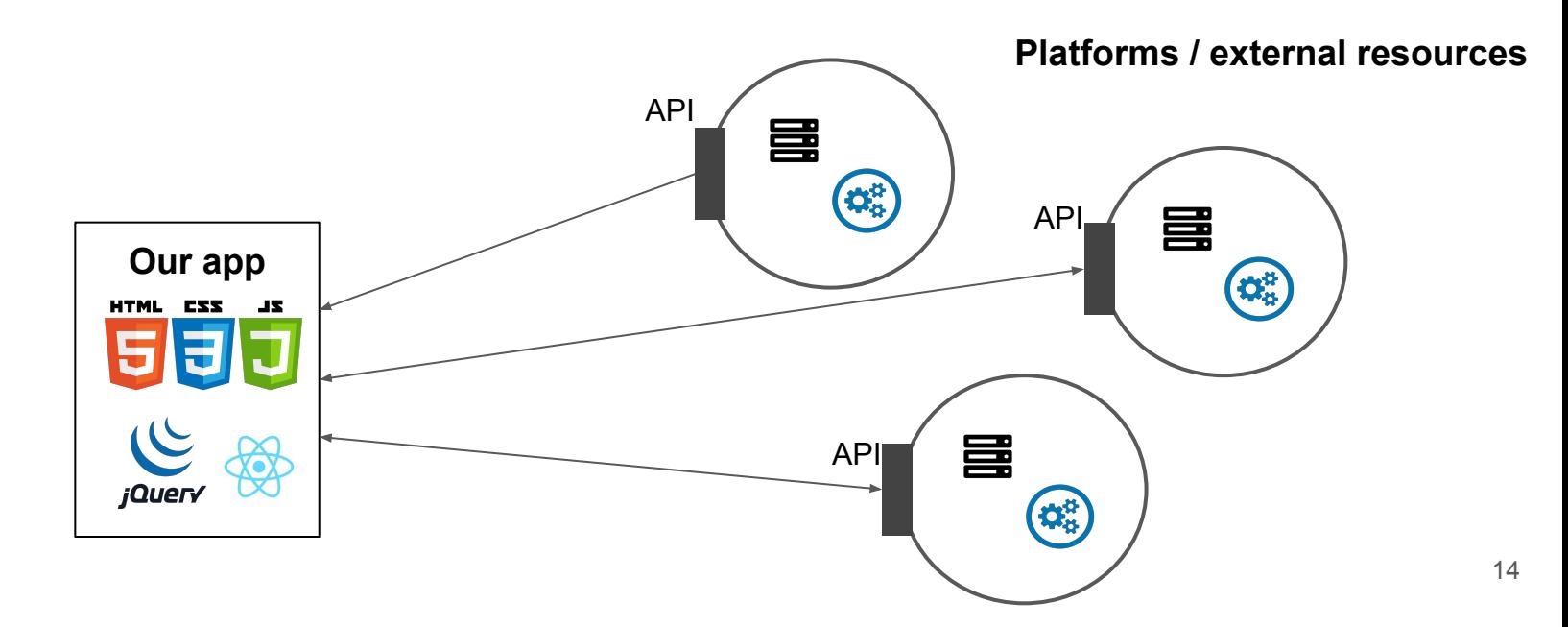

#### **Development in Platform Ecosystems**

● This exchange of information is often reliant on JSON.

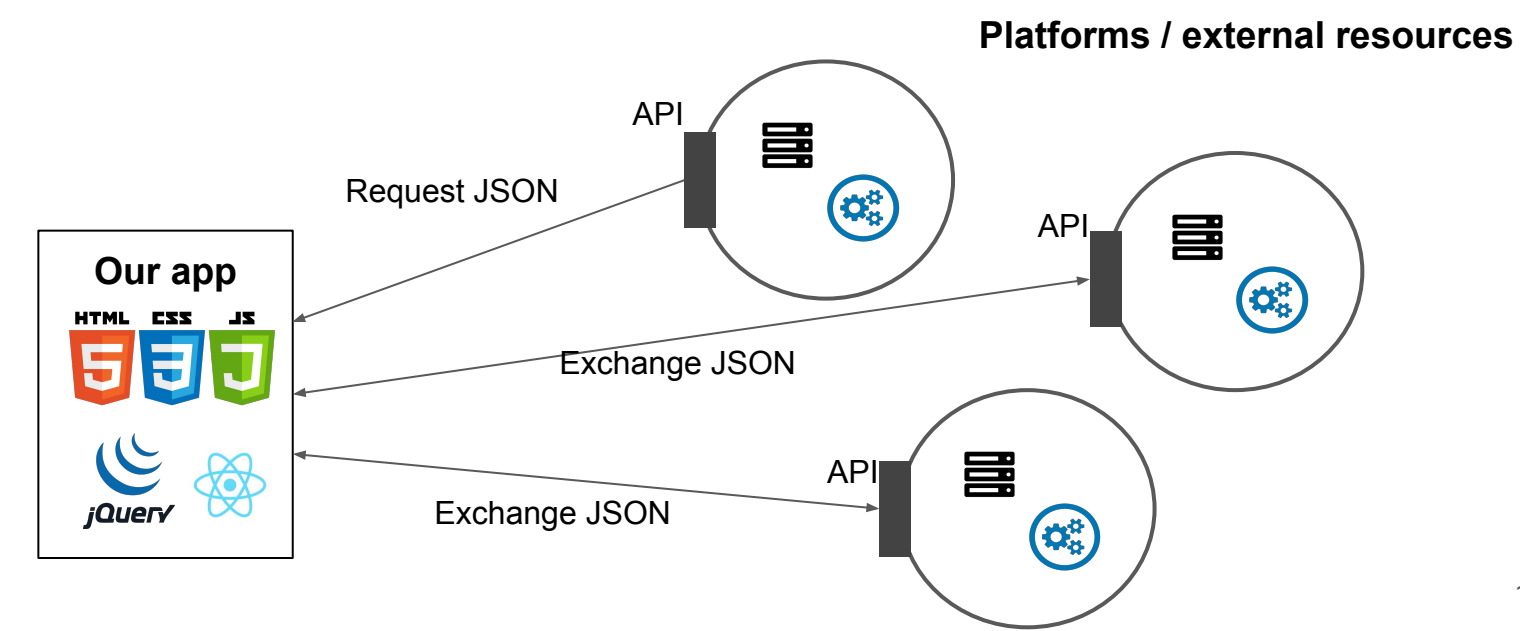

#### **APIs**

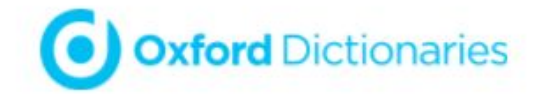

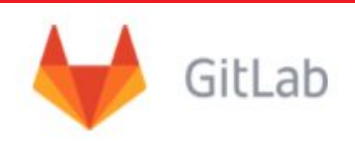

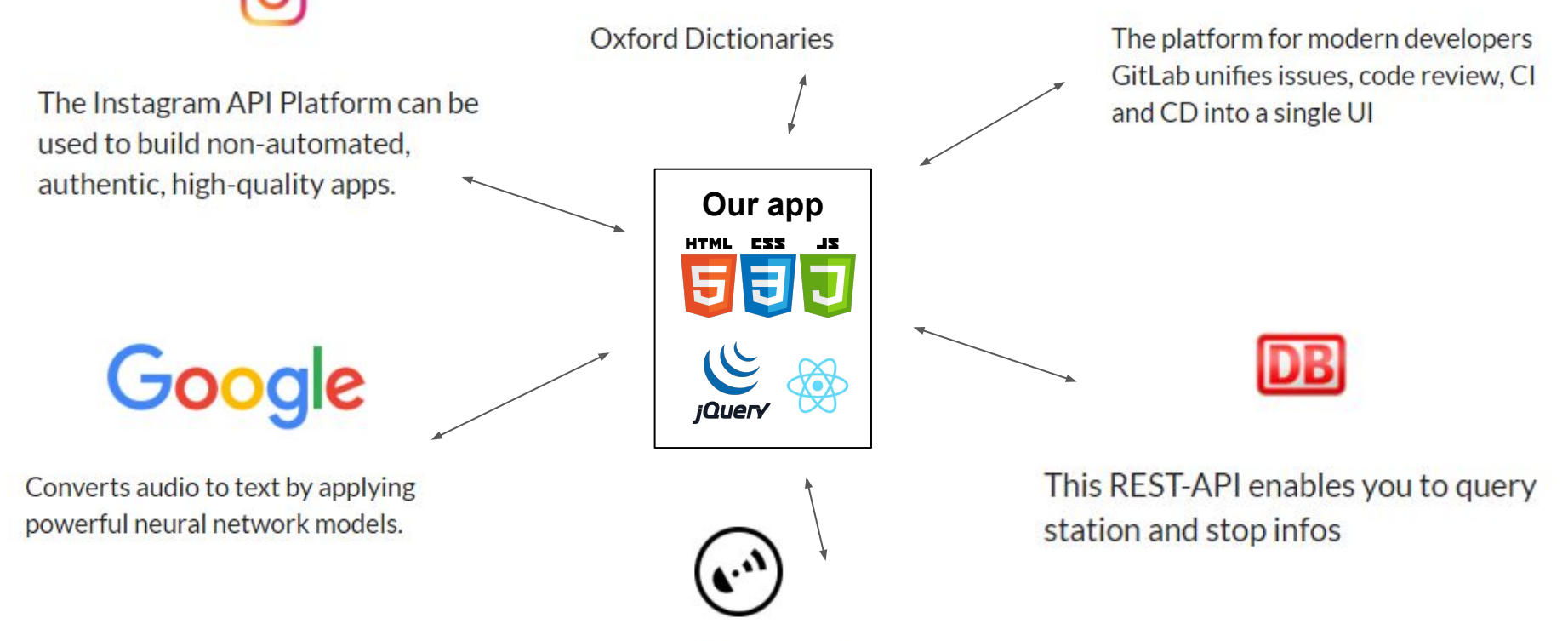

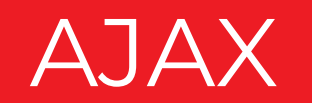

#### **AJAX**

- AJAX = Asynchronous JavaScript And XML
- Asynchronous in that requests can run in parallel with the main thread.
	- Transfer of data can happen without affecting other dynamic components of the web-application.
- Allows transfer of data in formats such as XML, JSON or plain text.
- In essence, ajax allows you to:
	- Read data from a web-server after the web-page has loaded.
	- Update a web page without reloading the page.
	- Send data to a server in the background (without reloading the page).

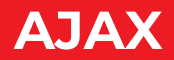

- AJAX uses the browser built-in XMLHttpRequest object to request data from a server.
- By sending a request to a server, this is processed and data is returned.

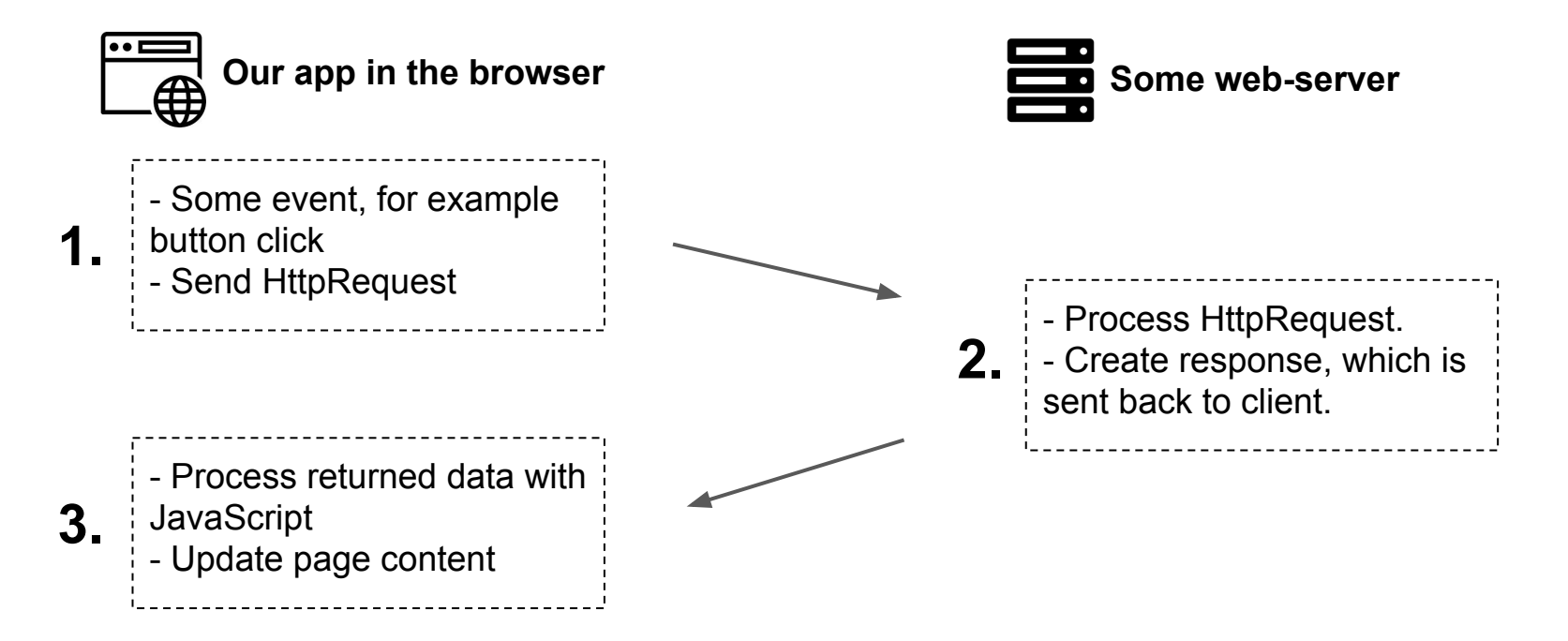

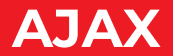

● jQuery has some neat functionality to make AJAX-calls easy

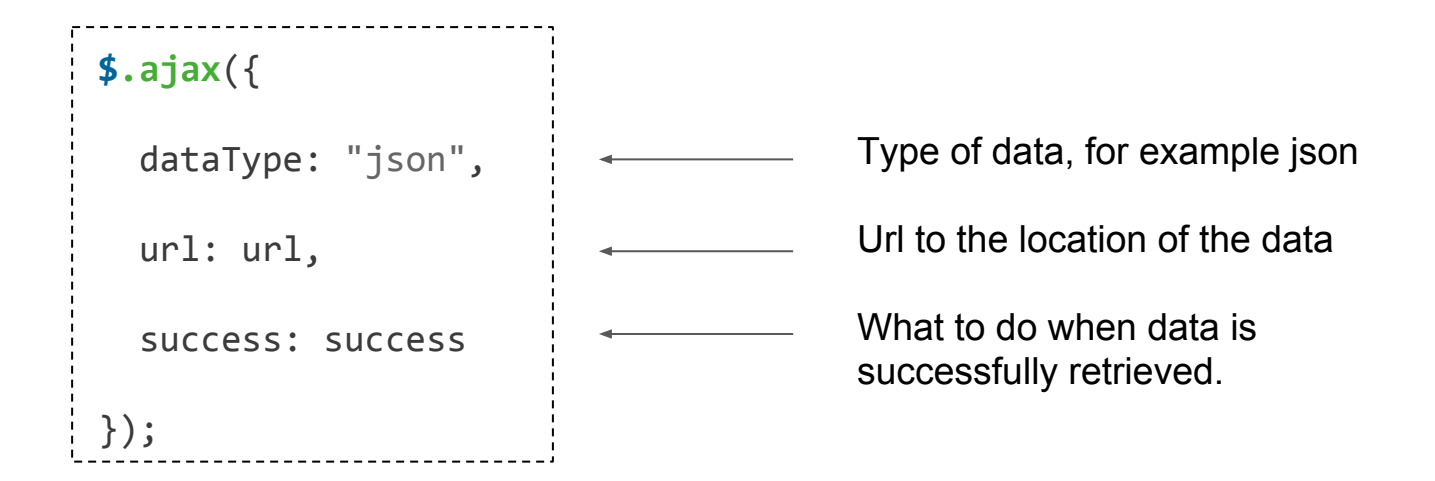

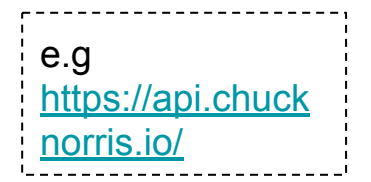

#### **AJAX**

- In this example, we use the API of chucknorris.io to get a random joke.
- Our call returns a json object containing several elements.

```
$.ajax({
   dataType: "json",
   url: "https://api.chucknorris.io/jokes/random",
   success: function(data) {
     console.log(data);
   },
});category: null
icon url: "https://assets.chucknorris.host/img/avatar/chuck-norris.pr
id: "zGleww66Q5aE54X2iuRW6w"
url: "https://api.chucknorris.io/jokes/zGleww66Q5aE54X2iuRW6w"
value: "Unlike Mr T, Chuck Norris does not pity the fool. Chuck Norri
```
#### **AJAX**

data.value gives us the random chuck norris quote

```
$.ajax({
   dataType: "json",
   url: "https://api.chucknorris.io/jokes/random",
   success: function(data) {
     console.log(data.value);
   },
});
```
Aliens DO indeed exist. They just know better than EX2-1 ajax.html:14 to visit a planet that Chuck Norris is on.

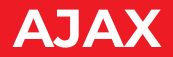

● We can easily present this data in the HTML-document.

```
$.ajax({
   dataType: "json",
   url: "https://api.chucknorris.io/jokes/random",
  success: function(data) {
     $("#norris_joke").text(data.value);
   },
});
<body>
  \langle p id="norris joke">\langle p \rangle</body>
```
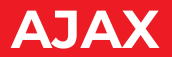

```
$("#get_joke").click(function() {
     $.ajax({
       dataType: "json",
       url: "https://api.chucknorris.io/jokes/random",
       success: function(data) {
         console.log(data.value);
         $("#norris_joke").text(data.value);
       },
     });
});
<p id="norris_joke"></p>
<button id="get_joke">Get new joke</button>
```
#### Chuck Norris can compile syntax errors.

Get new joke

#### **AJAX + jQuery**

jQuery provide an even shorter syntax for retrieving json.

```
$.ajax({
            dataType: "json",
            url: "https://api.chucknorris.io/jokes/random",
            success: function(data) {
              $("#norris_joke").text(data.value);
            },
         });
         $.getJSON("https://api.chucknorris.io/jokes/random", function(data) {
              $("#norris_joke").text(data.value);
         });
Long
Short
```
#### **AJAX + jQuery**

● jQuery provide an even shorter syntax for retrieving json.

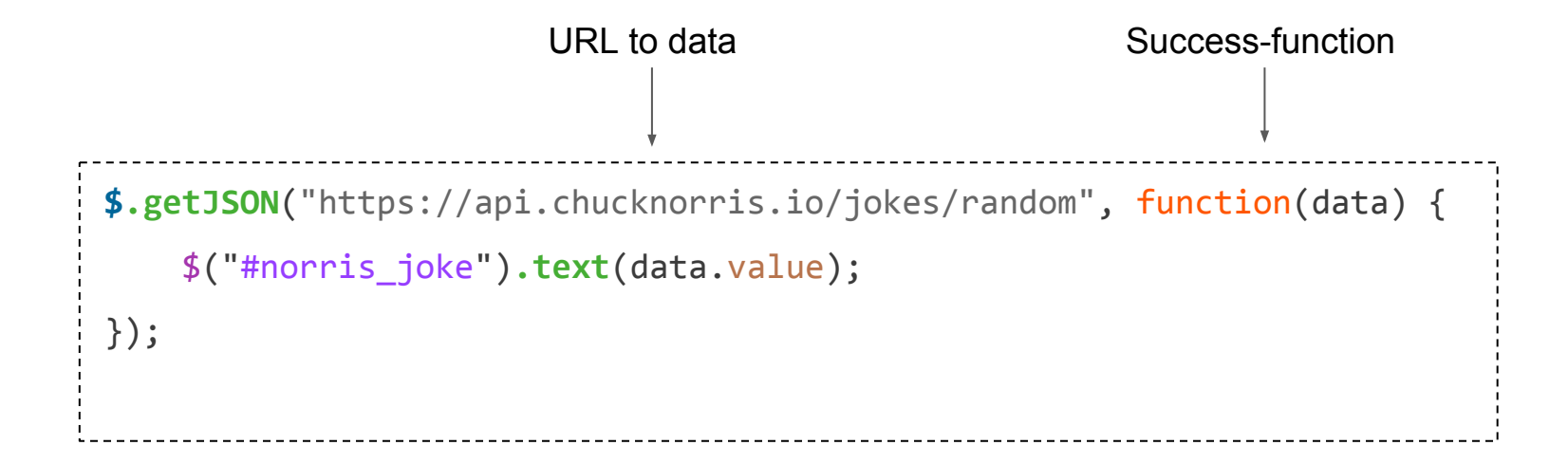

 $Any \nmid AP$ Documentation and Test Consoles for Over 500 Public APIs

Powered by LucyBot and APIs Guru

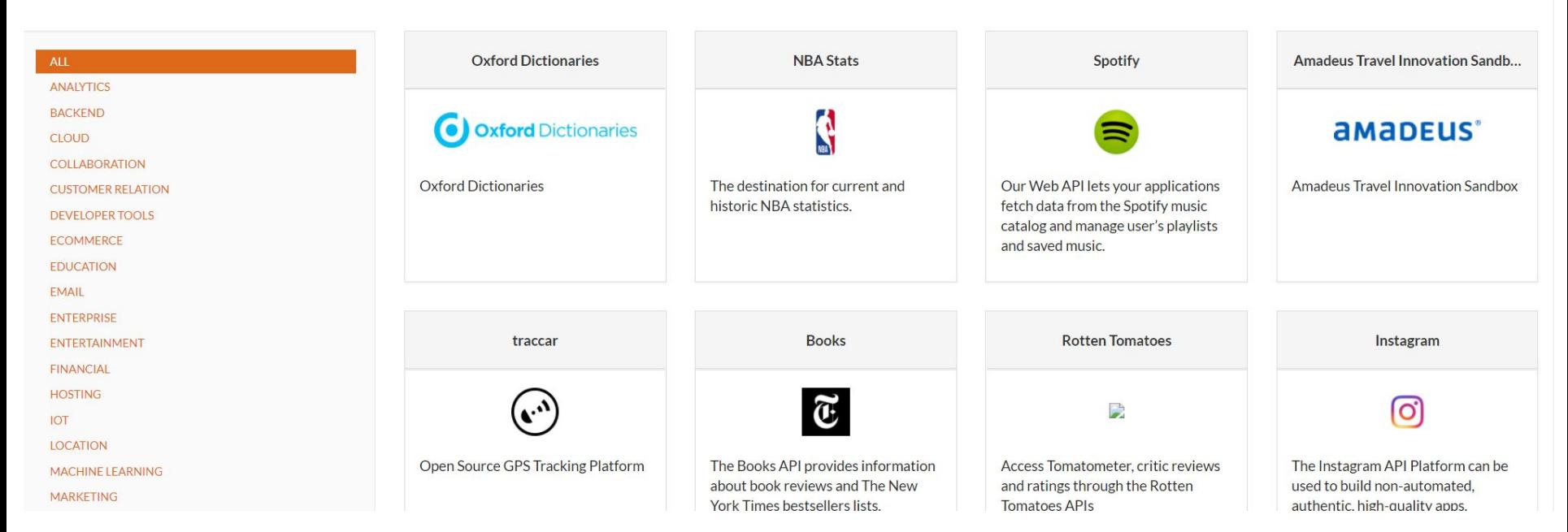

#### **Interacting with the API**

- Most APIs can be interacted with to provide us specific data
- We can do this by providing variables through the URL.
- In the example below, we use the OMDb API to search for a movie.
- We thus need to provide the title of the movie in the URL
- OMDb require a authorization key, so this is also provided in the URL

## OMDb API

The Open Movie Database

<http://www.omdbapi.com/?t=there+will+be+blood&apikey=574a2d9f>

Search string **Auth key** 

#### **What do you want to do in the seminar groups?**

# <https://goo.gl/iLz6BK>

Say we write the following HTML code, to enable users to enter the title of a movie, click a button, and the title and IMDB rating will appear in two paragraphs.

```
<body>
   <input id="keyword" type="text" placeholder="Enter movie title"></input>
   <button id="find_button">Find Ratings</button>
  \langle p \text{ id} = "movie title" \rangle\langle p \text{ id} = "imdb \text{ rating} " \rangle</body>
```
#### **Example: movie rating search**

- We first need to add an event-listener on the button.
- Then retrieve the keyword entered by the user in the input-field.

```
$("#find_button").click(function() {
     var keyword = $("#keyword").val(); //get search-string from input element
});
```
#### **Example: movie rating search**

- We then write the code to retrieve from the API using ajax.
- The keyword retrieved from the input-field is added to the URL-string in the ajax call.
- To test, we log the retrieved data to the console.

```
$("#find_button").click(function() {
    var keyword = $("#keyword").val(); //get search-string from input element
    $.getJSON("http://www.omdbapi.com/?t=" + keyword + "&apikey=574a2d9f", function(data) {
        console.log(data);
    });
}); Keyword provided by the user
```
#### **Example: movie rating search**

● Having located the Title in the json data object, we print it to the HTML document.

```
$("#find_button").click(function() {
     var keyword = $("#keyword").val(); //get search-string from input element
     $.getJSON("http://www.omdbapi.com/?t=" + keyword + "&apikey=574a2d9f", function(data) {
         $("#movie_title").text(data.Title);
     });
});
```
We then print the IMDB-rating which is located in the array "Ratings" in the json object.

```
$("#find_button").click(function() {
     var keyword = $("#keyword").val(); //get search-string from input element
     $.getJSON("http://www.omdbapi.com/?t=" + keyword + "&apikey=574a2d9f", function(data) {
         console.log(data);
         $("#movie_title").text(data.Title);
         $("#imdb_rating").text(data.Ratings[0].Value);
     });
});
```
Shawshank

**Find Ratings** 

The Shawshank Redemption

 $9.3/10$ 

- Calls to APIs and happens asynchronously. That is, another thread is created in parallel to the main thread to handle the call.
- This can create challenges when we want to synchronize our events.

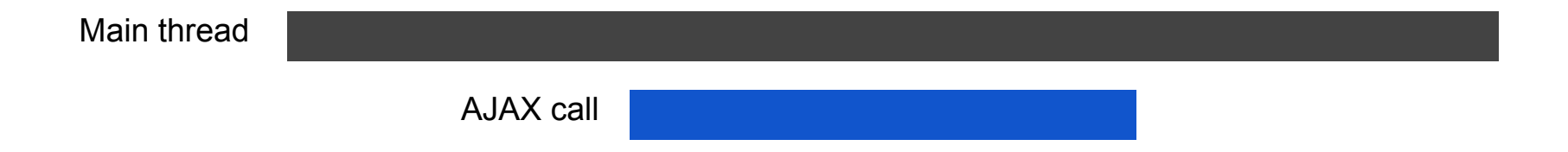

● Let's say we want to display a waiting screen while our application is requesting and retrieving data from a server.

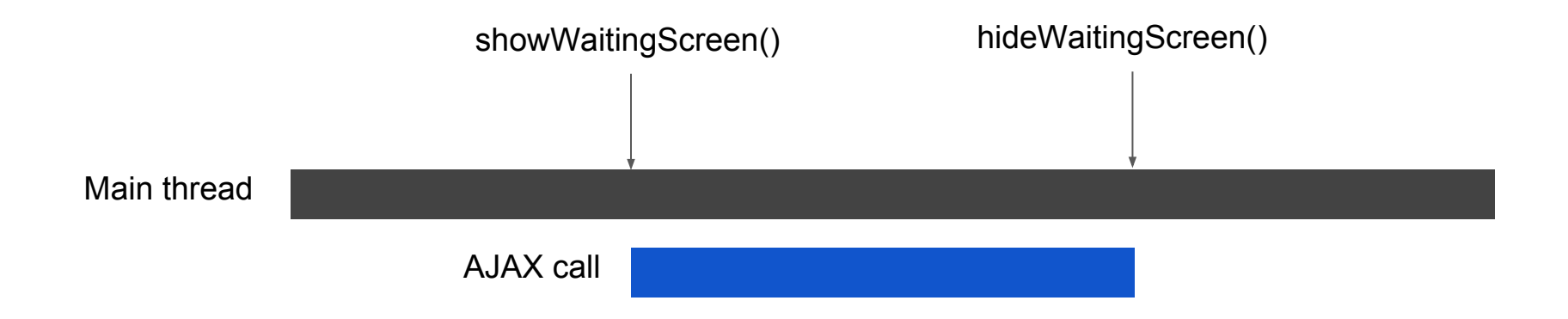

Main thread AJAX call

```
showWaitingScreen();
$.getJSON("https://api.chucknorris.io/jokes/random", function(data) {
     $("#norris_joke").text(data.value);
});
hideWaitingScreen();
```
Main thread AJAX call

```
showWaitingScreen();
$.getJSON("https://api.chucknorris.io/jokes/random", function(data) {
     $("#norris_joke").text(data.value);
     hideWaitingScreen();
});
```
- With several API-calls these *nested* actions can become confusing. Often referred to as "callback hell"
- For example, what if we want to use the data retrieved from one call, to perform another call, and so on.

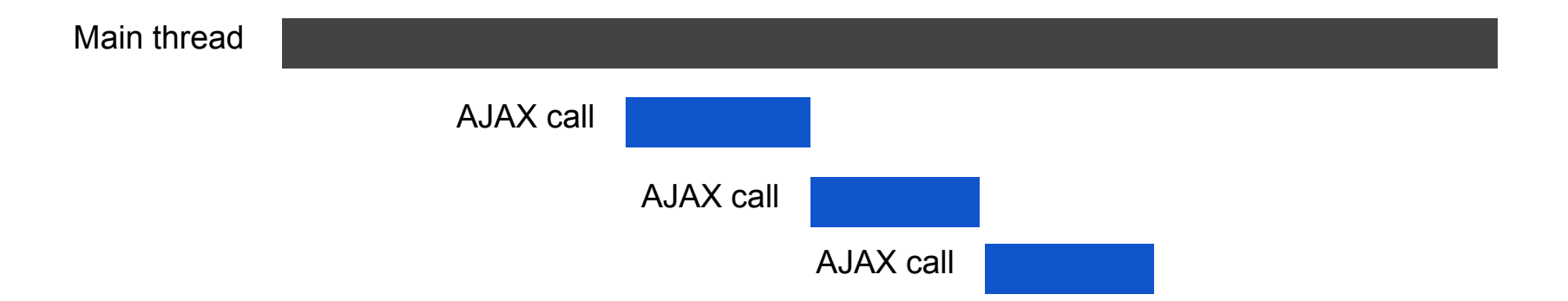

● These *nested* actions can become confusing with increasing functionality and other API-calls. Often referred to as "callback hell"

```
$.getJSON("https://api.chucknorris.io/jokes/random", function(data) {
     $("#norris_joke").text(data.value);
     $.getJSON("some other api", function(data) {
         //do something with the data
         $.getJSON("some other api", function(data) {
              //do something with this data also
         });
     });
});
```
- To avoid this, we can use the jQuery Deferred/ Promise.
- Promises are now also available in native JavaScript, but we will here use jQuery.
- Bellow is a (very) simplified illustration

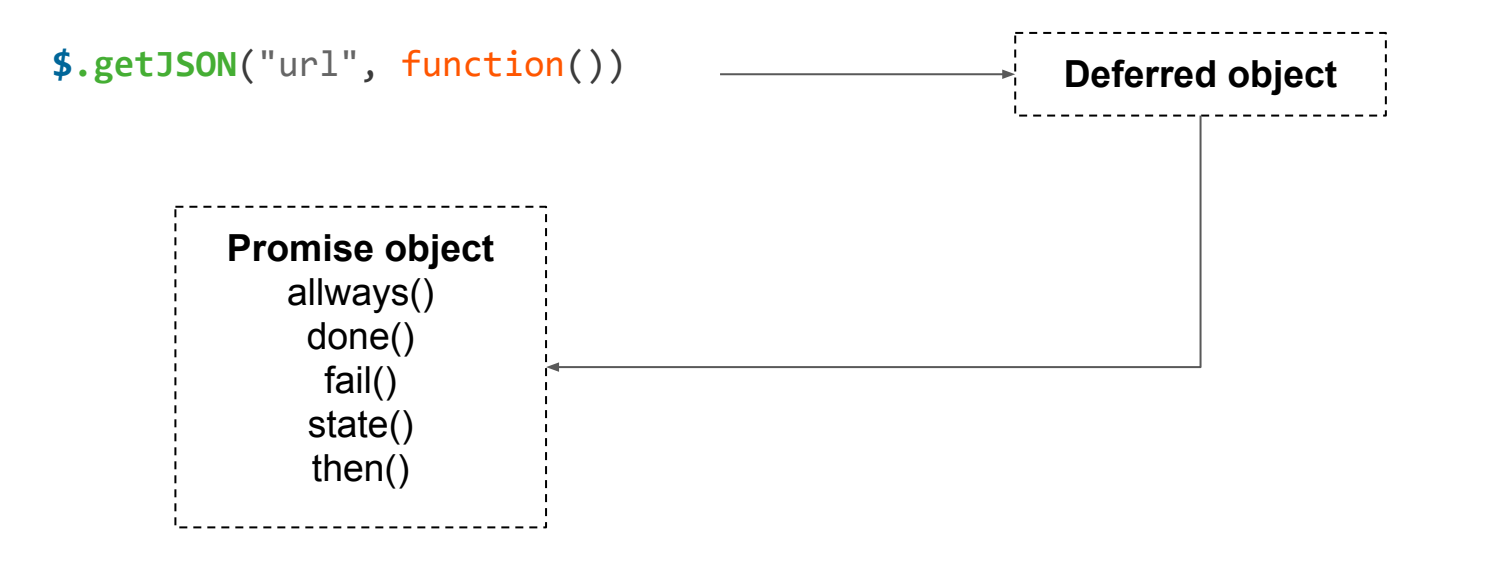

```
Deferred object $.getJSON("url", function())
        Promise object
           always()
            done()
             fail()
            state()
            then()
$.getJSON("https://api.chucknorris.io/jokes/random", function(data) {
     $("#norris_joke").text(data.value);
}).then() {
     //do after resolve
});
```

```
$.getJSON("https://api.chucknorris.io/jokes/random", function(data) {
     $("#norris_joke").text(data.value);
}).then() {
     //new api-call
}).then() {
     //new api-all
}).then(){
    hideWaitingScreen();
});
```

```
function getRandomNorrisJoke() {
```

```
 return $.getJSON("https://api.chucknorris.io/jokes/random");
```

```
function displayNewJoke() {
```

```
 showWaitingScreen();
```

```
 getRandomNorrisJoke().then(function(data) {
```

```
 $("#norris_joke").text(data.value);
```

```
hideWaitingScreen();
```

```
 });
```
}

}

}

```
$("#get_joke").click(function() {
```

```
 displayNewJoke();
```